### **AUTOMATION IN MISP**

**TUTORIAL AND HANDS-ON** 

SAMI MOKADDEM

MISP PROJECT https://www.misp-project.org/

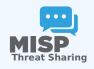

#### **CONTENT OF THE PRESENTATION**

- 1. Automation in MISP
- 2. MISP API / PyMISP
- 3. PubSub channels (ZeroMQ)
- 4. MISP Workflows
  - Fundamentals
  - ► Demo with examples
  - Using the system
  - How it can be extended

#### **AUTOMATION IN MISP: WHAT ALREADY EXISTS?**

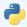

#### **MISP API / PyMISP**

- Needs CRON Jobs in place
- Potentially heavy for the server
- Not realtime

# PubSub channels

- After the actions happen: No feedback to MISP
- Tougher to put in place & to share
- Full integration amounts to develop a new tool

# MISP API / PYMISP - FUNDAMENTALS

**Objective:** Get to know how to use the MISP API PyMISP

### MISP API / PYMISP - DEMO

- Generate an API key
- RestClient overview
- MISP API Overview notebook<sup>1</sup>
- PyMISP Overview notebook²

<sup>1</sup>https:
//github.com/MISP/misp-training/blob/main/a.7-rest-API/
Training%20-%20Using%20the%20API%20in%20MISP.ipynb
2https://github.com/MISP/PyMISP/blob/main/docs/tutorial/
FullOverview.ipynb

# PUBSUB CHANNELS (ZEROMQ) - FUN-DAMENTALS

**Objective:** Learn how to setup realtime automation using the ZeroMO channel

#### **ZEROMQ CHANNEL - DEMO**

- What is ZeroMQ?
  - ► N-to-N Asynchronous message-processing tasks
  - Publisher (MISP) and consumer (scripts)
- Configuring ZeroMQ in MISP
- Integrating with the ZeroMQ of MISP

# MISP Workflows - Fundamentals

**Objective:** Learn how to use the MISP Worklfow feature

#### **AUTOMATION IN MISP: WHAT ALREADY EXISTS?**

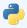

#### MISP API / PyMISP

- Needs CRON Jobs in place
- Potentially heavy for the server
- Not realtime

# PubSub channels

- After the actions happen: No feedback to MISP
- Tougher to put in place & to share
- Full integration amounts to develop a new tool
- → No way to **prevent** behavior
- → Difficult to setup **hooks** to execute callbacks

#### WHAT TYPE OF USE-CASES ARE WE TRYING TO SUPPORT?

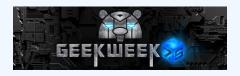

- Prevent default MISP behaviors to happen
  - Prevent publication of events not passing sanity checks
  - Prevent querying thrid-party services with sensitive information
  - **...**
- **Hook** specific actions to run callbacks
  - ► Automatically run enrichment services
  - ► Modify data on-the-fly: False positives, enable CTI-Pipeline
  - Send notifications in a chat rooms

**...** 

#### SIMPLE AUTOMATION IN MISP MADE EASY

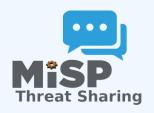

#### ■ Why?

- ► Everyone loves **simple automation**
- Visual dataflow programming
- Users want more control

#### ■ How?

- ► Drag & Drop editor
- Prevent actions before they happen
- Flexible Plug & Play system
- Share workflows, debug and replay

#### **EXAMPLE OF USE-CASES**

- **Notification** on specifc actions
  - New events matching criteria
  - New users
  - Automated alerts for high-priority IOCs
- **Extend** existing MISP behavior
  - ► Push data to another system
  - Automatic enrichment
  - Sanity check to block publishing / sharing
- Hook capabilities
  - Assign tasks and notify incident response team members
  - Run curation pipeline

...

# **WORKFLOW - FUNDAMENTALS**

**Objective:** Start with the foundation to understand the basics

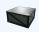

#### How does it work

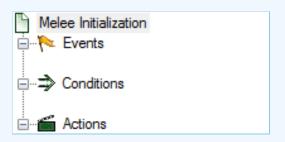

- 1. An **event** happens in MISP
- 2. Check if all conditions are satisfied
- 3. Execute all actions
  - May prevent MISP to complete its original event

#### WHAT KIND OF EVENTS?

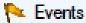

- New MISP Event
- Attribute has been saved
- New discussion post
- New user created
- Query against third-party services
- ...
- **?** Supported events in MISP are called **Triggers**
- A Trigger is associated with 1-and-only-1 Workflow

#### TRIGGERS CURRENTLY AVAILABLE

#### Currently 10 triggers can be hooked. 3 being Oblocking

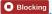

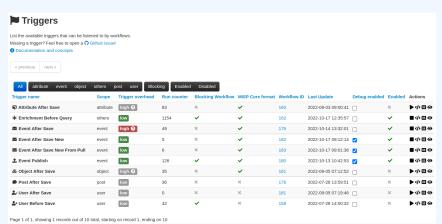

#### WHAT KIND OF CONDITIONS?

### Conditions

- A MISP Event is tagged with tlp:red
- The distribution of an Attribute is a sharing group
- The creator organisation is circl.lu
- Or any other generic conditions
- These are also called Logic modules

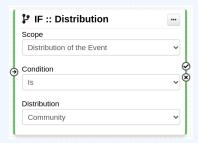

#### **WORKFLOW - LOGIC MODULES**

- ⇒ logic modules: Allow to redirect the execution flow.
  - ► IF conditions
  - ► Delay execution

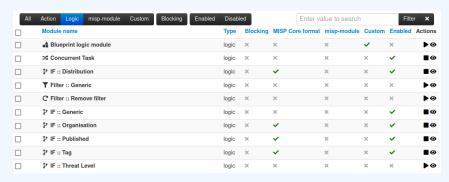

#### WHAT KIND OF ACTIONS?

### Actions

- Send an email notification
- Perform enrichments
- Send a chat message on MS Teams
- Attach a local tag
- **..**
- These are also called Action modules

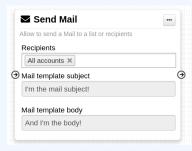

#### **WORKFLOW - ACTION MODULES**

- **action** modules: Allow to executes operations
  - ► Tag operations
  - Send notifications
  - Webhooks & Custom scripts

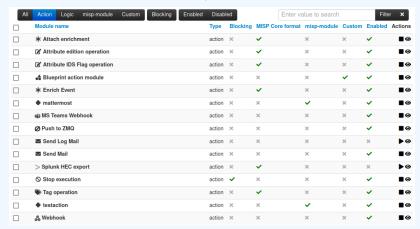

#### WHAT IS A MISP WORKFLOW?

- Sequence of all nodes to be executed in a specific order
- Workflows can be enabled / disabled
- A Workflow is associated to 1-and-only-1 trigger

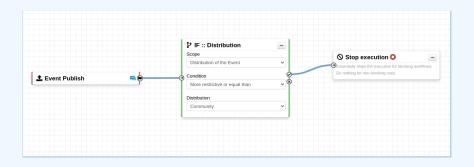

#### WORKFLOW EXECUTION FOR EVENT PUBLISH

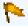

### An Event is about to be published

► The workflow for the event-publish trigger starts

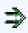

#### Conditions are evaluated

► They might change the path taken during the execution

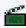

#### Actions are executed

success: Continue the publishing action

execute workflow Finished executing workflow for trigger 'event-publish' (180). Outcome: success

failure | blocked: Stop publishing and log the reason

execute workflow Execution stopped.

Node `stop-execution` (8) from Workflow `Workflow for trigger event-publish` (180) returned the following error: Execution stopped

#### **BLOCKING AND NON-BLOCKING**

#### Two types of workflows:

- Blocking Workflows
  - Can prevent / block the original event to happen
  - ► If a **blocking module** blocks the action
- - No way to prevent something that happened in the past

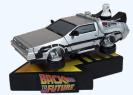

### Sources of Workflow modules (o)

Currently 36 built-in modules.

- Trigger module (11): built-in only
  - ► Get in touch if you want more
- Logic module (10): built-in & custom
- Action module (15): built-in & custom

### SOURCES OF WORKFLOW MODULES (1)

- Built-in default modules
  - ► Part of the MISP codebase
  - Get in touch if you want us to increase the selection (or merge PR!)

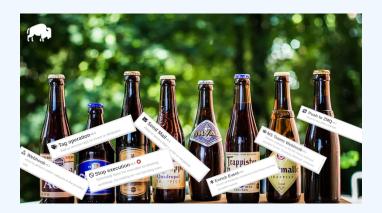

### Sources of Workflow modules (2)

#### User-defined custom modules

- Written in PHP
- Extend existing modules
- MISP code reuse

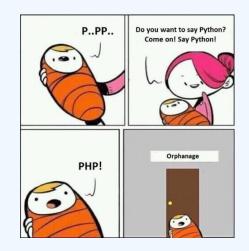

### Sources of Workflow modules (3)

#### Modules from the

misp-module 🗞

#### enrichment service

- Written in Python
- Can use any python libraries
- Plug & Play

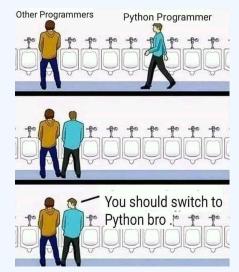

#### DEMO BY EXAMPLES

WF-1. Send an email to all when a new event has been pulled

WF-2. Block gueries on 3rd party services when tlp:red or PAP:red

- tlp:red: For the eyes and ears of individual recipients only
- PAP:RED: Only passive actions that are not detectable from the outside

# WORKFLOW - GETTING STARTED

**Objective:** How to install & configure workflows

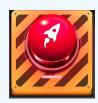

### GETTING STARTED WITH WORKFLOWS (1)

# 2.4.160 Epic summer release

🔊 iglocska released this 08 Aug 2022 🔻 v2.4.160 🕢 👵 71d4e2c 🐼

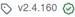

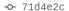

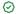

- 1. Update your MISP server
- 2. Update all your sub-modules

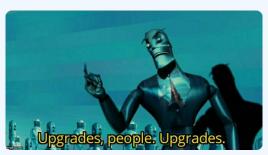

### GETTING STARTED WITH WORKFLOWS (2)

#### **Review MISP settings:**

- Make sure MISP.background\_jobs is turned on
- 2. Make sure workers are up-and-running and healthy
- 3. Turn the setting Plugin.Workflow\_enable on

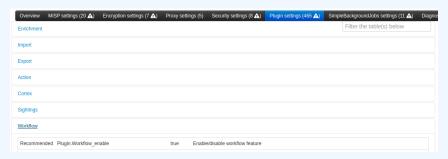

### GETTING STARTED WITH WORKFLOWS (3)

#### **Review MISP settings:**

4. [optional:misp-module] Turn the setting Plugin.Action\_services\_enable on

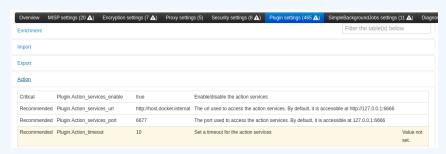

### GETTING STARTED WITH WORKFLOWS (4)

If you wish to use action modules from misp-module, make sure to have:

- The latest update of misp-module
  - ► There should be an action\_mod module type in misp-modules/misp modules/modules
- Restarted your misp-module application

```
# This command should show all 'action' modules

2 $ curl -s http://127.0.0.1:6666/modules | \

3 jq '.[] | select(.meta."module-type"[] | contains("action")) |

4 {name: .name, version: .meta.version}'
```

### GETTING STARTED WITH WORKFLOWS (5)

Everything is ready?

Let's see how to build a workflow!

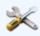

#### CREATING A WORKFLOW WITH THE EDITOR

- 1. Prevent event publication if tlp:red tag
- Send a mail to admin@admin.test about potential data leak
- 3. Otherwise, send a notification on **Mattermost**, **MS Teams**, **Telegram**, ...

# CONSIDERATIONS WHEN WORKING WITH WORKFLOWS

**Objective:** Overview of some common pitfalls

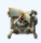

# WORKING WITH THE EDITOR - OPERATIONS NOT ALLOWED

## Execution loop are not authorized

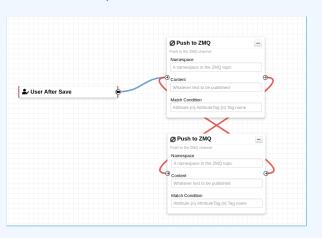

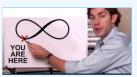

## RECURSIVE WORKFLOWS

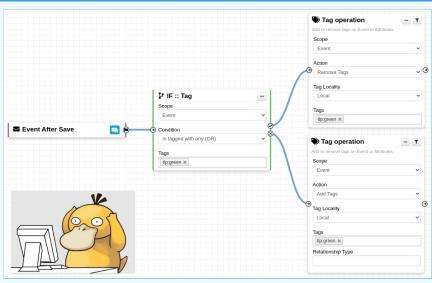

♠ Recursion: If an action re-run the workflow

# WORKING WITH THE EDITOR - OPERATIONS NOT ALLOWED

## Multiple connections from the same output

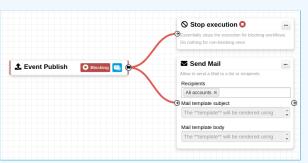

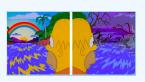

- Execution order not guaranted
- Confusing for users

## WORKING WITH THE EDITOR

## Cases showing a warning:

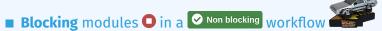

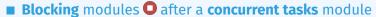

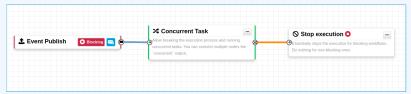

## **ADVANCED USAGE**

**Objective:** Overview of Blueprints, Data format and Filtering

## WORKFLOW BLUEPRINTS

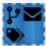

- 1. Blueprints allow to **re-use parts** of a workflow in another one
- 2. Blueprints can be saved, exported and shared

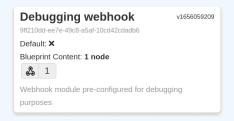

## Blueprints sources:

- 1. Created or imported by users
- 2. From the MISP/misp-workflow-blueprints repository<sup>3</sup>

<sup>&</sup>lt;sup>3</sup>https://github.com/MISP/misp-workflow-blueprints

## WORKFLOW BLUEPRINTS

## Currently, 4 blueprints available:

- Attach the tlp:clear tag on elements having the tlp:white tag
- Block actions if any attributes have the PAP:RED or tlp:red tag
- Disable to\_ids flag for existing hash in hashlookup
- Set tag based on BGP Ranking maliciousness level

### LOGIC MODULE: CONCURRENT TASK

- Logic module allowing multiple output connections
- Postpone the execution for remaining modules

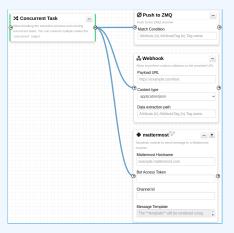

## DATA FORMAT IN WORKFLOWS

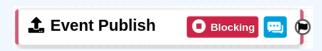

- In most cases, the format is the MISP Core format
  - Attributes are always encapsulated in the Event or Object
- But has additional properties
  - Additional key \_AttributeFlattened
  - ► Additional key \_allTags
  - Additional key inherited for Tags

·4

## HASH PATH FILTERING (1)

## Filtering and checking conditions using hash path expression.

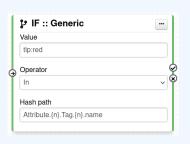

## HASH PATH FILTERING (2)

Hash path filtering can be used to **filter** data **on the node** it is passed to or on the **execution path**.

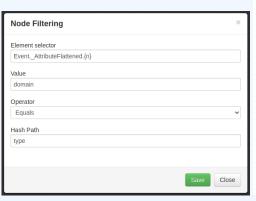

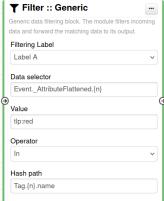

/0

## HASH PATH FILTERING - EXAMPLE

```
"Event": {
            "uuid":
            "timestamp": ...
            "distribution": 1,
            "published": false,
            "Attribute": [
                    "type": "ip-src",
                     "value": "8.8.8.8", ...
10
11
12
                     "type": "domain",
13
                     "value": "misp-project.org", ...
14
15
16
17
18
19
```

#### 1. Access Event distribution

► Event.distribution

## HASH PATH FILTERING - EXERCISE (1)

```
"Event": {
           "uuid": ...
           "distribution": 1.
           "published": false,
            "Attribute": [
                    "type": "ip-src",
                    "value": "8.8.8.8", ....
10
11
                    "type": "domain",
12
                    "value": "misp-project.org", ...
13
14
15
16
17
18
```

## 2. Access Event published state

## HASH PATH FILTERING - EXERCISE (1)

```
"Event": {
           "uuid": ...
           "distribution": 1,
           "published": false,
            "Attribute": [
                    "type": "ip-src",
                    "value": "8.8.8.8", ...
10
11
                    "type": "domain",
12
                    "value": "misp-project.org", ...
13
14
15
16
17
18
```

## 2. Access Event published state

► Event.published

## HASH PATH FILTERING - EXERCISE (2)

```
"Event": {
            "uuid": ...
            "distribution": 1,
            "published": false,
            "Attribute":
                     "type": "ip-src",
                     "value": "8.8.8.8", ...
10
11
                     "type": "domain",
12
                     "value": "misp-project.org", ...
13
14
15
16
17
18
```

## 3. Access all Attribute types

► Hint: Use {n} to loop

49 /0

## HASH PATH FILTERING - EXERCISE (2)

```
"Event": {
            "uuid": ...
            "distribution": 1,
            "published": false,
            "Attribute":
                     "type": "ip-src",
                     "value": "8.8.8.8", ...
10
11
                     "type": "domain",
12
                     "value": "misp-project.org", ...
13
14
15
16
17
18
```

## 3. Access all Attribute types

- ► Hint: Use {n} to loop
- ► Event.Attribute.{n}.type

## HASH PATH FILTERING - EXERCISE (3)

```
"Event": {
           "Attribute": [
                    "type": "ip-src",
                    "value": "8.8.8.8",
                    "Tag": [
                            "name": "PAP:AMBER", ...
14
15
16
```

## 3. Access all Tags attached to Attributes

## HASH PATH FILTERING - EXERCISE (3)

```
"Event": {
           "Attribute": [
                    "type": "ip-src",
                    "value": "8.8.8.8",
                    "Tag": [
                             "name": "PAP:AMBER". ...
14
15
16
```

- 3. Access all Tags attached to Attributes
  - ► Event.Attribute.{n}.Tag.{n}.name

## HASH PATH FILTERING - EXERCISE (4)

```
"Event": {
            "Tag": [
                     "name": "tlp:green", ...
            "Attribute": [
                     "value": "8.8.8.8".
10
                     "Tag": [
11
12
                              "name": "PAP:AMBER". ...
13
18
19
```

- 4. Access all Tags attached to Attributes and from the Event
  - ► Hint: Use **\_allTags** to access **all** tags

## HASH PATH FILTERING - EXERCISE (4)

```
"Event": {
            "Tag": [
                     "name": "tlp:green", ...
            "Attribute": [
                     "value": "8.8.8.8".
10
                     "Tag": [
11
12
                              "name": "PAP:AMBER". ...
13
18
19
```

- 4. Access all Tags attached to Attributes and from the Event
  - ► Event.Attribute.{n}.\_allTags.{n}.name

## HASH PATH FILTERING - EXERCISE (4)

```
"Event": {
            "Tag": [...],
            "Attribute": [
                     "value": "8.8.8.8",
                     " allTags": [
                              "name": "tlp:green",
                              "inherited": true, ...
10
11
12
                              "name": "PAP:AMBER",
13
                              "inherited": false, ...
14
15
16
17
18
19
```

- 4. Access all Tags attached to Attributes and from the Event
  - ► Event.Attribute.{n}.\_allTags.{n}.name

## FITLERING DATA ON WHICH TO APPLY A MODULE

## What happens when an Event is about to be published?

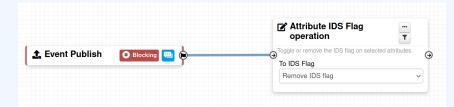

### FITLERING DATA ON WHICH TO APPLY A MODULE

What happens when an Event is about to be published?

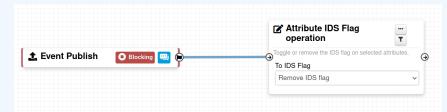

All Attributes get their to\_ids turned off.

How could we force that action only on Attribute of type comment?

→ Hash path filtering!

## FITLERING DATA ON WHICH TO APPLY A MODULE

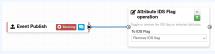

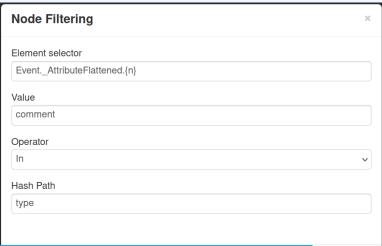

# FITLERING DATA ON WHICH TO APPLY ON MULTIPLE MODULES

## New feature as of **v2.4.171** allows setting filters on a path.

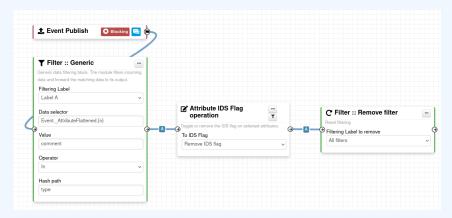

## **EXERCICES**

#### **EXERCISES**

Try to build it in the training instance. Do not save it!.

- 1. PAP:RED and tlp:red blocking
- 2. Replace tlp:white by tlp:clear
- 3. Attach tag on attribute having a low value (<50) in bgp ranking
- Remove to\_ids flag for attribute having a match in hashlookup

## **DEBUGGING**

#### **DEBUGGING WORKFLOWS: LOG ENTRIES**

- Workflow execution is logged in the application logs:
  - ► /admin/logs/index
  - Note: Might be phased out as its too verbose
- Or stored on disk in the following file:
  - /app/tmp/logs/workflow-execution.log

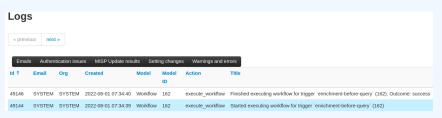

#### **DEBUGGING WORKFLOWS: DEBUG MODE**

- Each nodes will send data to the provided URL
  - ► Configure the setting: Plugin.Workflow\_debug\_url
- Result can be visualized in
  - ▶ **offline**: tools/misp-workflows/webhook-listener.py
  - online: requestbin.com or similar websites

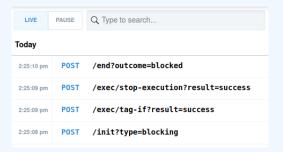

#### **DEBUGGING MODULES: STATELESS EXECUTION**

## ■ Test custom modules with custom input

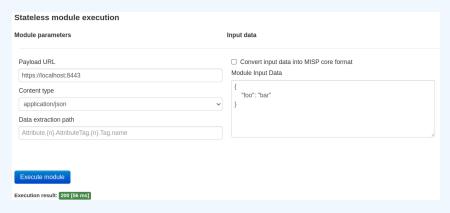

#### DEBUGGING MODULES: RE-RUNNING WORKFLOWS

- Try workflows with custom input
- Re-run workflows to ease debugging

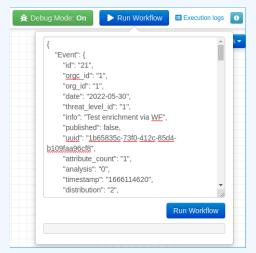

#### **DEBUGGING OPTIONS**

- Workflow execution and outcome
- Module execution and outcome
- **Live** workflow debugging with module inspection
- Re-running/testing workflows with custom data
- Stateless module execution

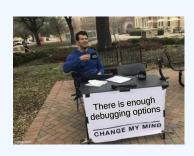

## **EXTENDING THE SYSTEM**

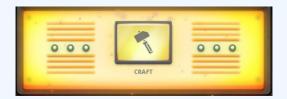

#### CREATING A NEW MODULE IN PHP

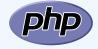

- app/Lib/WorkflowModules/action/[module\_name].php
- Designed to be easilty extended
  - ► Helper functions
  - ► Module configuration as variables
  - ► Implement runtime logic
- Main benefits
  - ▶ Fast
  - Re-use existing functionalities
  - ► No need for misp-modules

#### CREATING A NEW MODULE IN PHP

```
app > Lib > WorkflowModules > action > 😭 Module blueprint action module.php > ...
      include once APP . 'Model/WorkflowModules/WorkflowBaseModule.php':
      class Module blueprint action module extends WorkflowBaseModule
          public $is blocking = false:
          public $disabled = true;
          public $id = 'blueprint-action-module';
          public $name = 'Blueprint action module':
          public *$description == 'Lorem ipsum dolor, sit amet consectetur adipisicing elit.';
          public $icon = 'shapes';
          public $inputs = 1;
          public $outputs = 1;
          public $params = [];
          public function exec(array $node, WorkflowRoamingData $roamingData, array &$errors = [])
             parent::exec($node, $roamingData, $errors);
              $errors[] = ('Execution stopped');
```

#### CREATING A NEW MODULE IN PYTHON

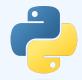

- Similar to how other misp-modules are implemented
  - ► Helper functions
  - Module configuration as variables
  - ► Implement runtime logic
- Main benefits
  - ► Fasier than PHP
  - Lots of libraries for integration

## CREATING A NEW MODULE IN PYTHON

```
home > sami > git > misp-modules > misp_modules > modules > action_mod > 🍨 testaction.pv > ...
      misperrors = { 'error': 'Error'}
      moduleconfia = - {
      blocking -- False
      returns = 'boolean'
      moduleinfo = {'version': '0.1', 'author': 'Andras Iklody',
      def handler(q=False):
           result = json.loads(q) · # noqa
           output = result · # · Insert · your · magic · here!
           r = {"data": output}
```

## SHOULD I MIGRATE TO MISP WORKFLOWS

I have automation in place using the API / ZMQ. Should I move to Workflows?

- I (have/am planning to create) a curation pipeline using the API, should I port them to workflows?
  - No in general, but WF can be used to start the curation process
- What if I want to **block** some actions
  - ▶ Put the blocking logic in the WF, the remaining outside
- Currently, workflows with lots of node are not encouraged
- Bottom line is **Keep it simple**

## **FUTURE WORKS**

- More **modules**
- More ⇒ modules
- More **triggers**
- More documentation
- Recursion prevention system
- On-the-fly data override?

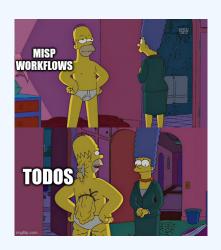

### **FINAL WORDS**

- Designed to **quickly** and **cheaply** integrate MISP in CTI pipelines
- <u>Beta</u> Feature unlikely to change. But still..
- Waiting for feedback!
  - ► New triggers?
  - ► New modules?
  - ▶ What's acheivable

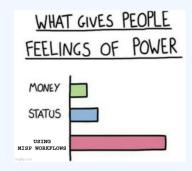